# **Inhaltsverzeichnis**

## **OE7XVR ATV-Relais Valluga**

[Versionsgeschichte interaktiv durchsuchen](https://wiki.oevsv.at) [VisuellWikitext](https://wiki.oevsv.at)

#### **[Version vom 12. Mai 2010, 23:12 Uhr](https://wiki.oevsv.at/w/index.php?title=OE7XVR_ATV-Relais_Valluga&oldid=6916) [\(Qu](https://wiki.oevsv.at/w/index.php?title=OE7XVR_ATV-Relais_Valluga&action=edit&oldid=6916) [elltext anzeigen\)](https://wiki.oevsv.at/w/index.php?title=OE7XVR_ATV-Relais_Valluga&action=edit&oldid=6916)**

[OE3RBS](https://wiki.oevsv.at/wiki/Benutzer:OE3RBS) ([Diskussion](https://wiki.oevsv.at/w/index.php?title=Benutzer_Diskussion:OE3RBS&action=view) | [Beiträge](https://wiki.oevsv.at/wiki/Spezial:Beitr%C3%A4ge/OE3RBS)) [← Zum vorherigen Versionsunterschied](https://wiki.oevsv.at/w/index.php?title=OE7XVR_ATV-Relais_Valluga&diff=prev&oldid=6916)

#### **[Version vom 27. Februar 2012, 14:09 Uhr](https://wiki.oevsv.at/w/index.php?title=OE7XVR_ATV-Relais_Valluga&oldid=8636) ([Quelltext anzeigen](https://wiki.oevsv.at/w/index.php?title=OE7XVR_ATV-Relais_Valluga&action=edit&oldid=8636))**

[OE1CWJ](https://wiki.oevsv.at/wiki/Benutzer:OE1CWJ) ([Diskussion](https://wiki.oevsv.at/wiki/Benutzer_Diskussion:OE1CWJ) | [Beiträge\)](https://wiki.oevsv.at/wiki/Spezial:Beitr%C3%A4ge/OE1CWJ) (→Kenndaten Stand Mai 2010) [Zum nächsten Versionsunterschied →](https://wiki.oevsv.at/w/index.php?title=OE7XVR_ATV-Relais_Valluga&diff=next&oldid=8636)

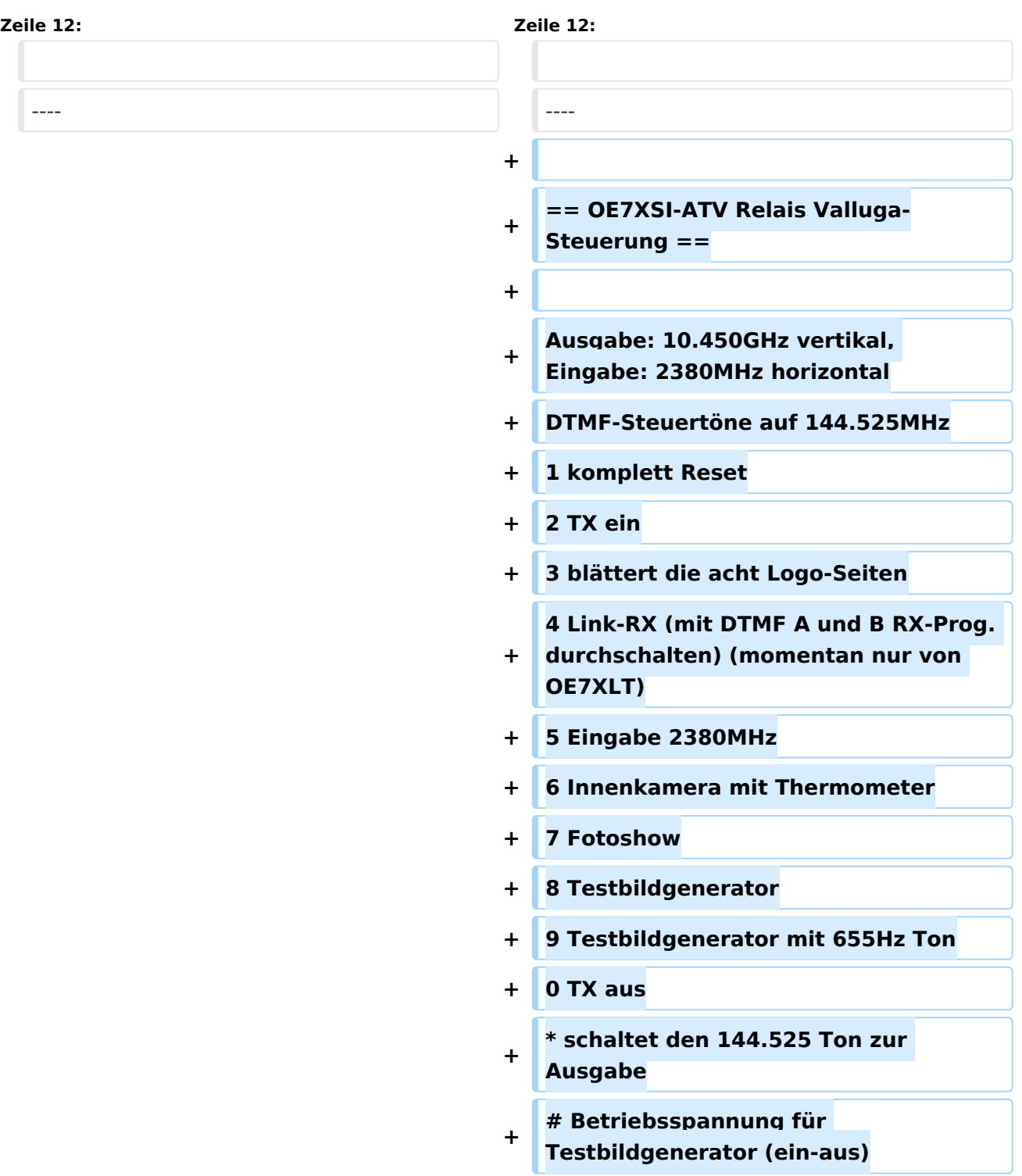

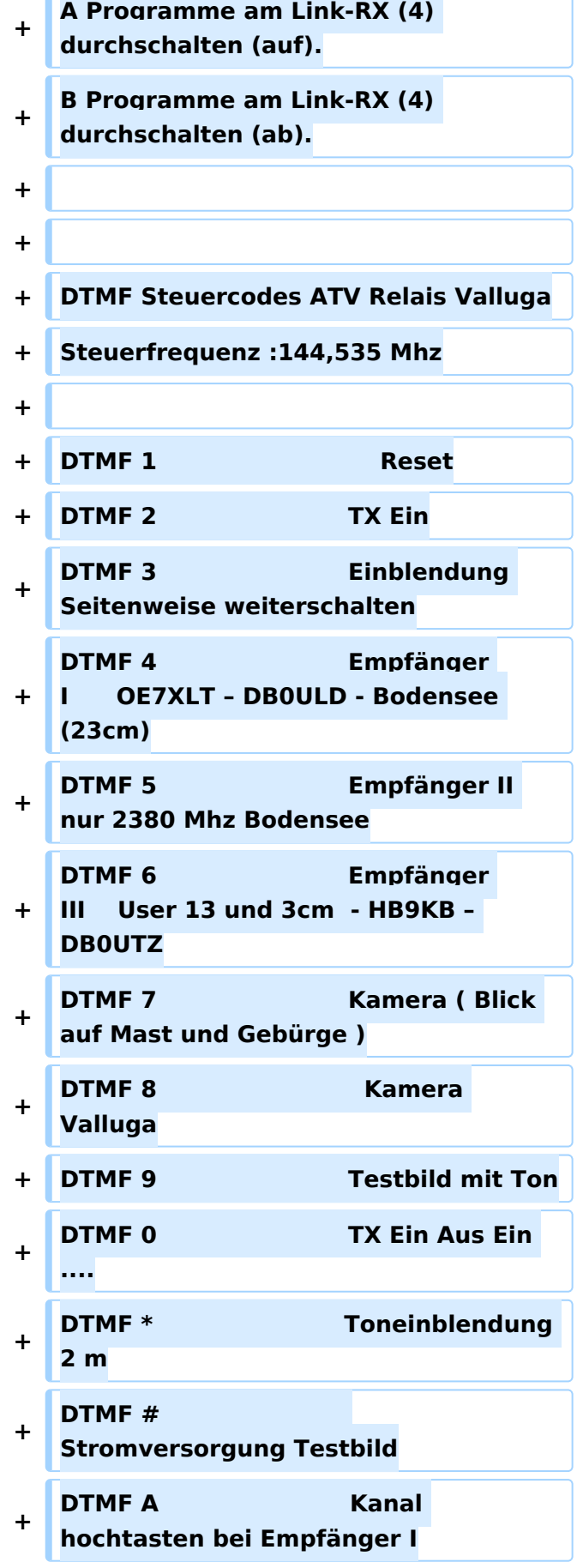

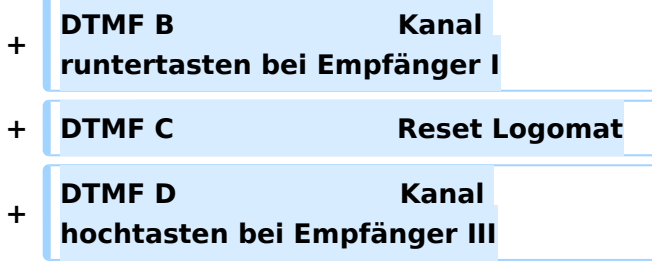

## Version vom 27. Februar 2012, 14:09 Uhr

#### Kenndaten Stand Mai 2010

Relais existiert nicht mehr!

Information von OE7DBH am 3. Mai 2010

## OE7XSI\-ATV Relais Valluga\-Steuerung

Ausgabe: 10.450GHz vertikal, Eingabe: 2380MHz horizontal DTMF-Steuertöne auf 144.525MHz 1 komplett Reset 2 TX ein 3 blättert die acht Logo-Seiten 4 Link-RX (mit DTMF A und B RX-Prog. durchschalten) (momentan nur von OE7XLT) 5 Eingabe 2380MHz 6 Innenkamera mit Thermometer 7 Fotoshow 8 Testbildgenerator 9 Testbildgenerator mit 655Hz Ton 0 TX aus

- schaltet den 144.525 Ton zur Ausgabe
- 1. Betriebsspannung für Testbildgenerator (ein-aus)

A Programme am Link-RX (4) durchschalten (auf). B Programme am Link-RX (4) durchschalten (ab).

DTMF Steuercodes ATV Relais Valluga Steuerfrequenz :144,535 Mhz

DTMF 1 Reset DTMF 2 TX Ein DTMF 3 Einblendung Seitenweise weiterschalten DTMF 4 Empfänger I OE7XLT – DB0ULD - Bodensee (23cm) DTMF 5 Empfänger II nur 2380 Mhz Bodensee DTMF 6 Empfänger III User 13 und 3cm - HB9KB – DB0UTZ DTMF 7 Kamera ( Blick auf Mast und Gebürge ) DTMF 8 Kamera Valluga DTMF 9 Testbild mit Ton DTMF 0 TX Ein Aus Ein .... DTMF \* Toneinblendung 2 m DTMF # Stromversorgung Testbild DTMF A Kanal hochtasten bei Empfänger I DTMF B Kanal runtertasten bei Empfänger I DTMF C Reset Logomat DTMF D Kanal hochtasten bei Empfänger III